### **User Guide for G.C.E. (A/L) Examination – 2023(2024) Obtaining Information to select to Examiners for practical Test**

1. If you have an account, please login to the System using National Identity Card number. Otherwise Register.

## Url: ["https://onlineexams.gov.lk/eic"](https://onlineexams.gov.lk/eic)

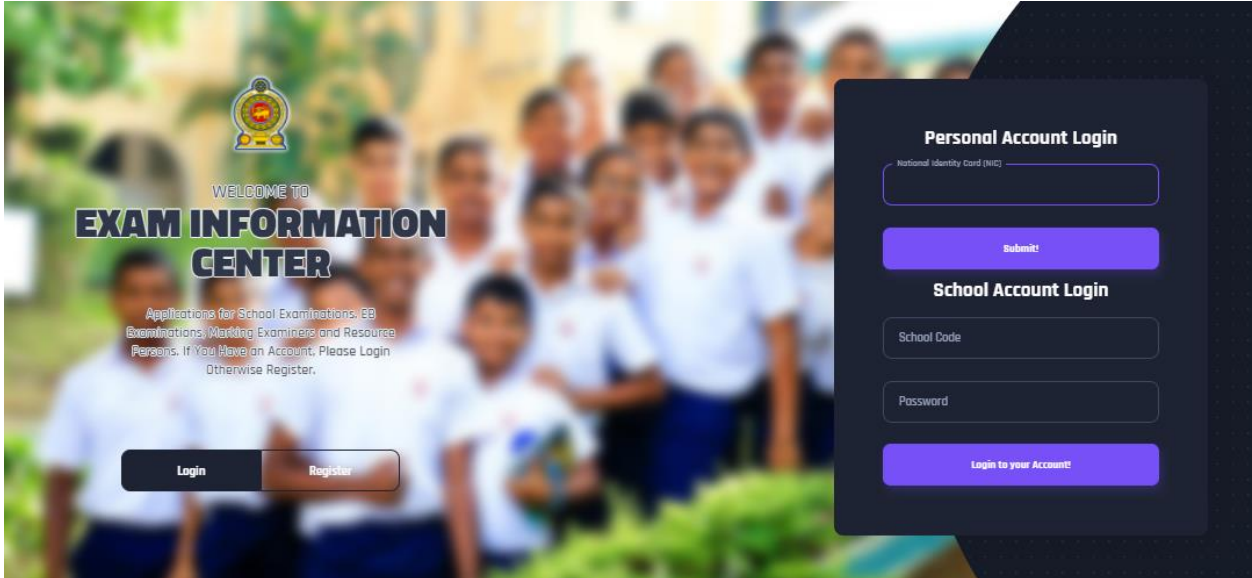

*Figure 1*

In Mobile View

If you are going through mobile phone switch into **Desktop site** to see the application as below.

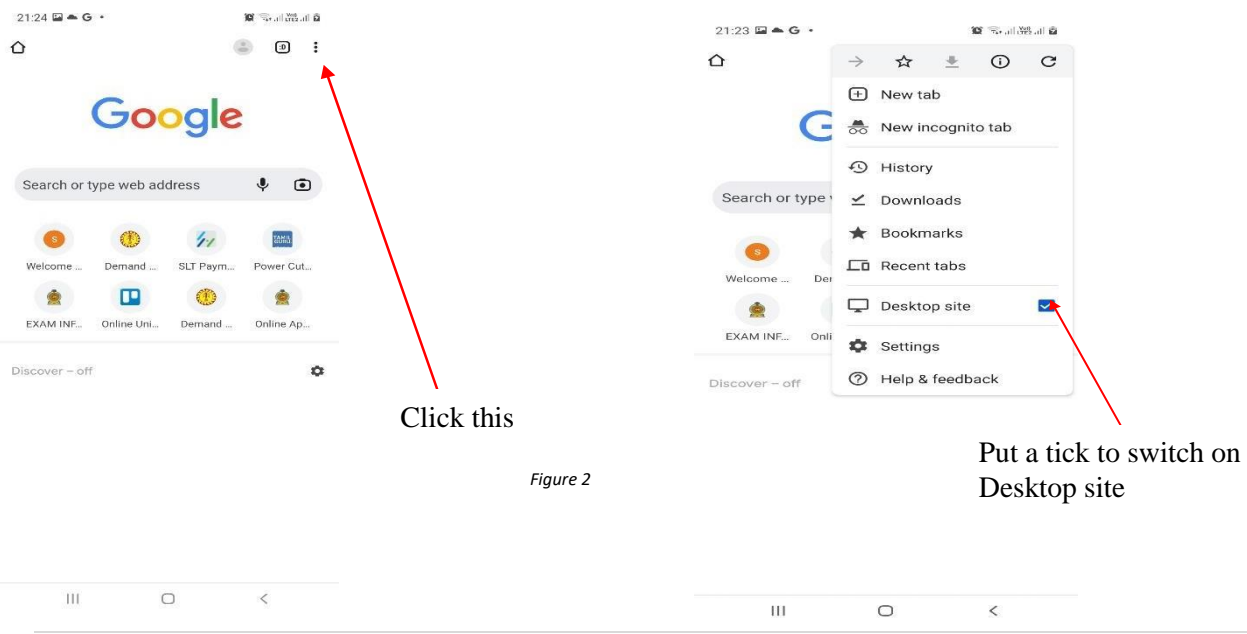

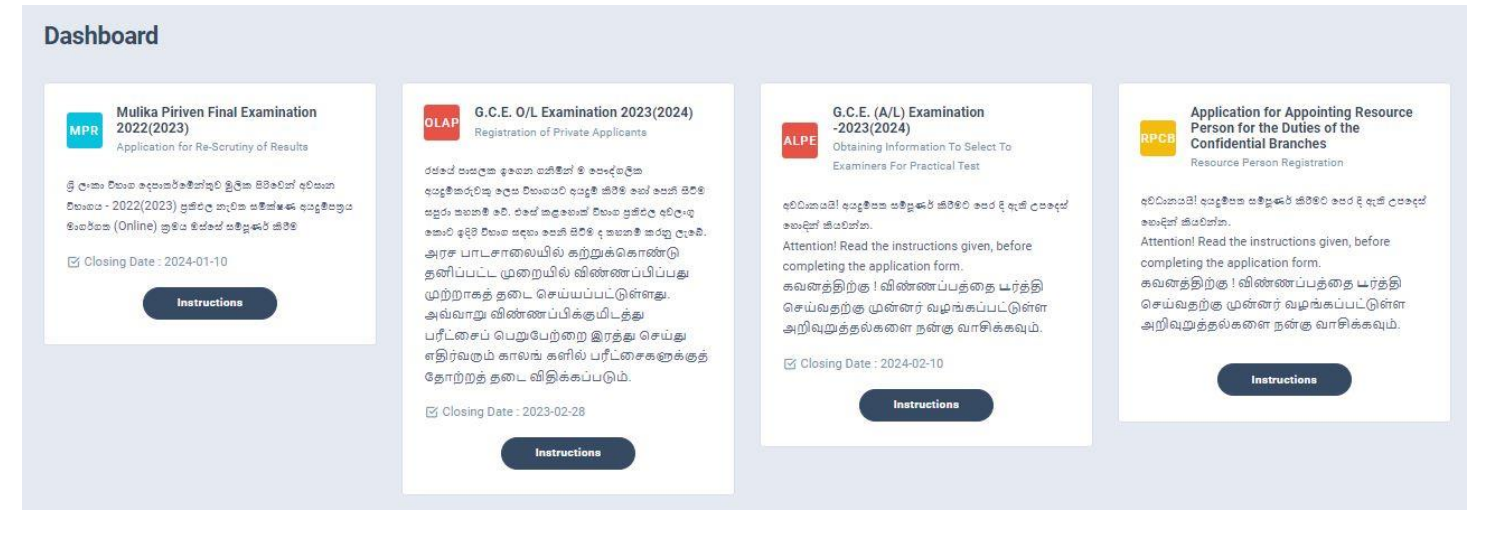

- *Figure 3*
- 2. Click on the "Instructions" button under the tile **"G.C.E. (A/L) Examination - 2023(2024) – Obtaining Information to select to Examiners for practical Test"** on Dashboard

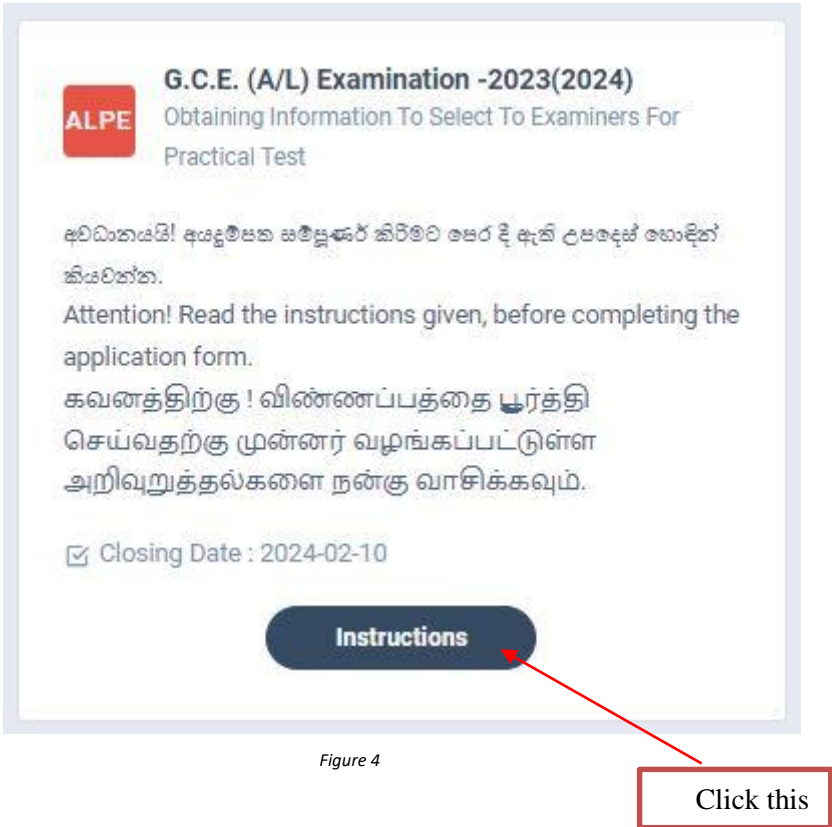

Read the instructions and watch the instructional video

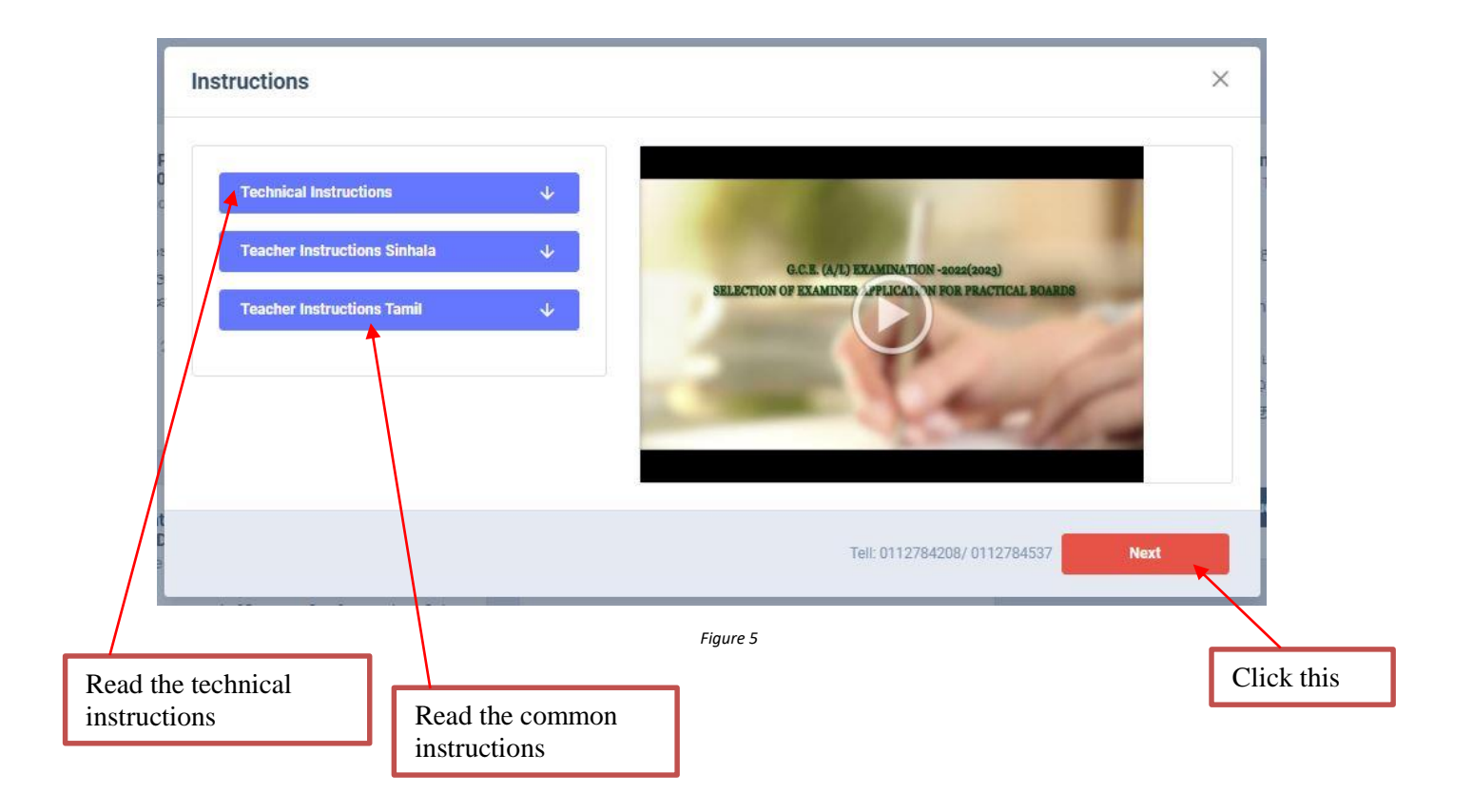

#### 3. **Follow the below steps to fill the application**

**3.1** Fill STEP 1 –Personal Information **3.2** Fill STEP 2 –Practical Subject Preferences and Previous Year Information **3.3** Fill STEP 3 –Other Information **3.4** Submit – Declaration

#### **Fill STEP 1-Personal Information**

- Mobile number and WhatsApp number should be mentioned
- Home address and Private address should be mentioned
- Fill all the fields in the form

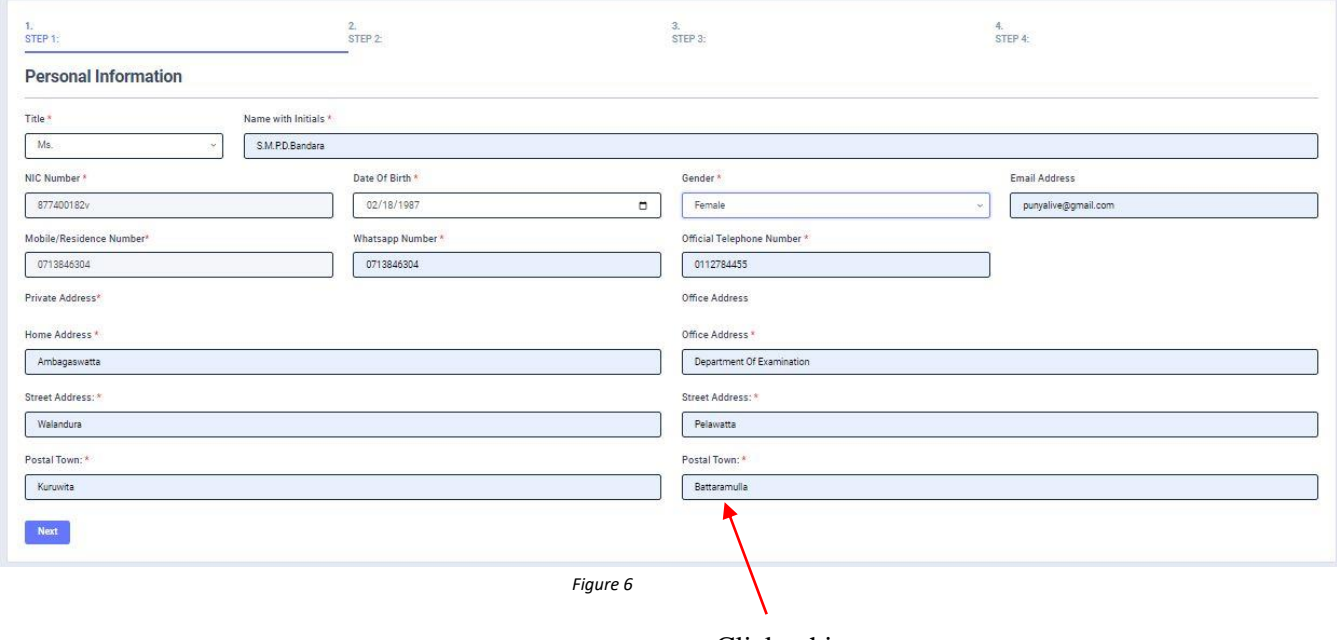

Click this or enter

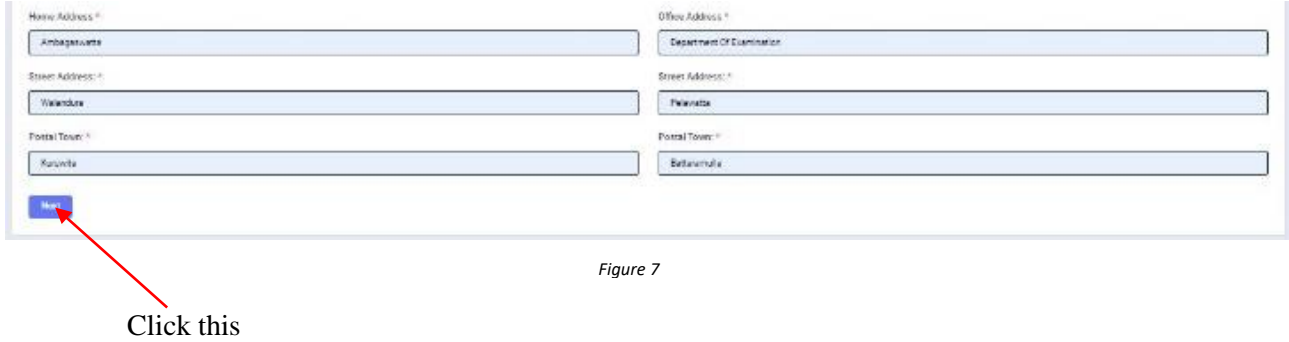

# **3.2 Fill****STEP** *2 –* **Practical Subject Preferences and Previous Year information**

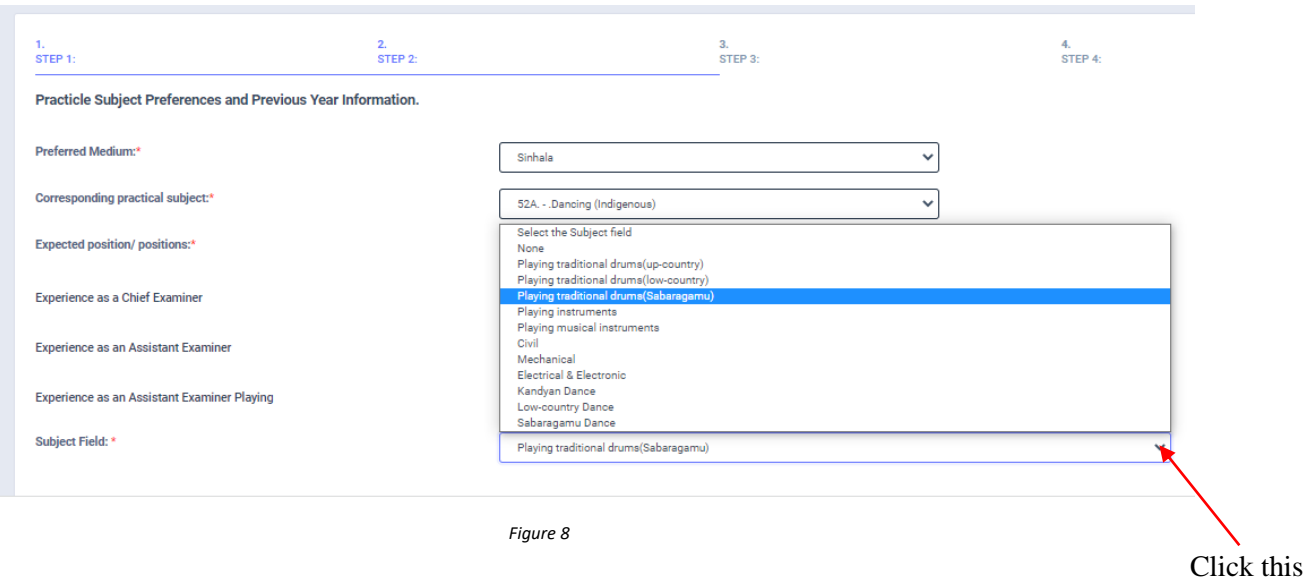

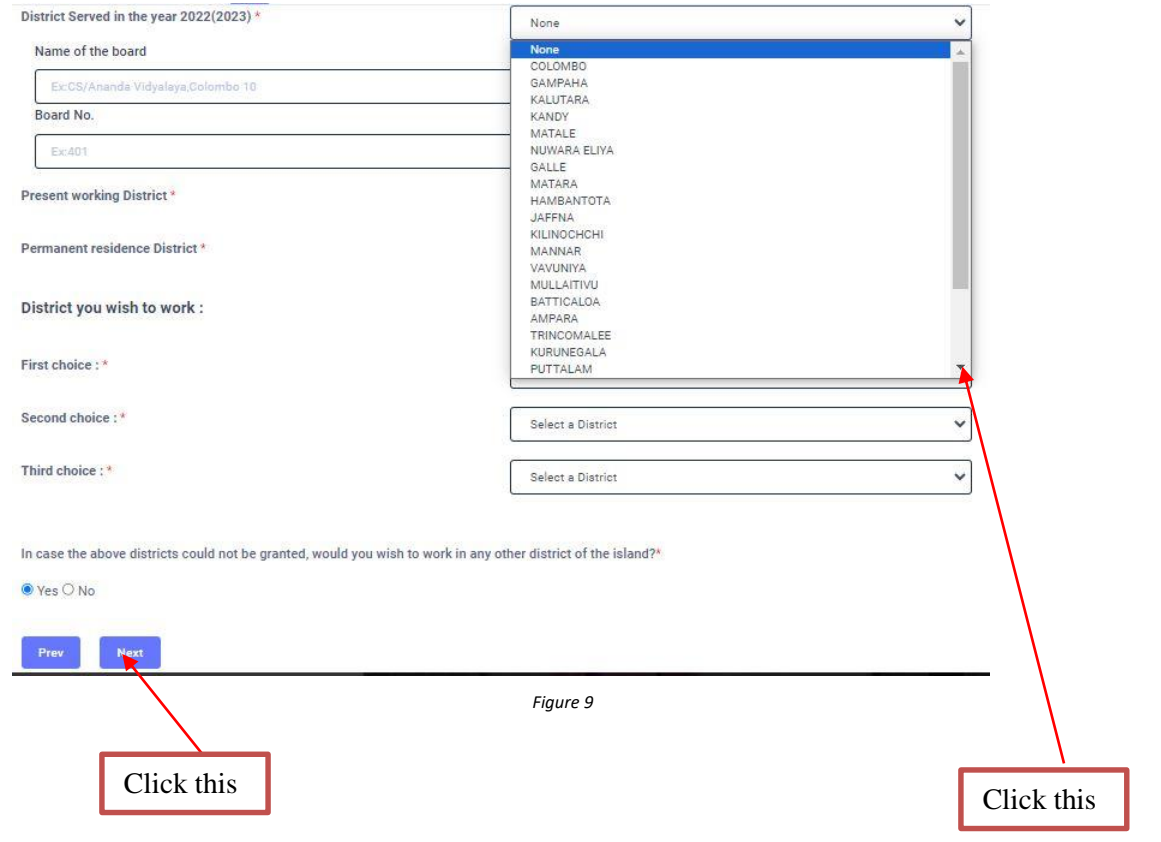

#### **Fill STEP 3 – Other Information**

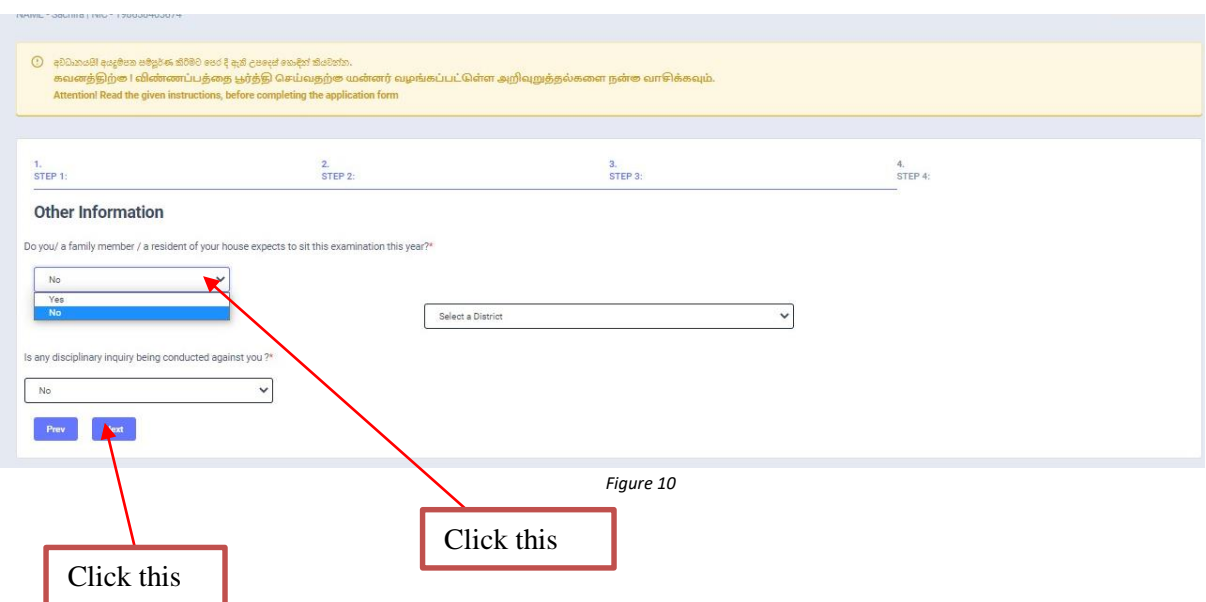

#### **Submit – Declaration**

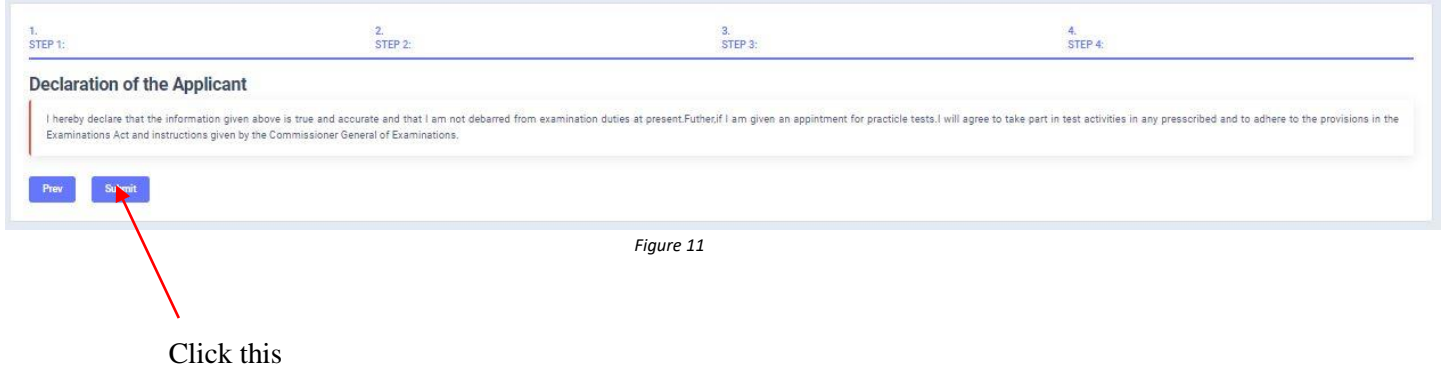

After completing all the details read the declaration and click on "Submit" button.

Download your pdf format and Send the certified copy to the Department of Examinations

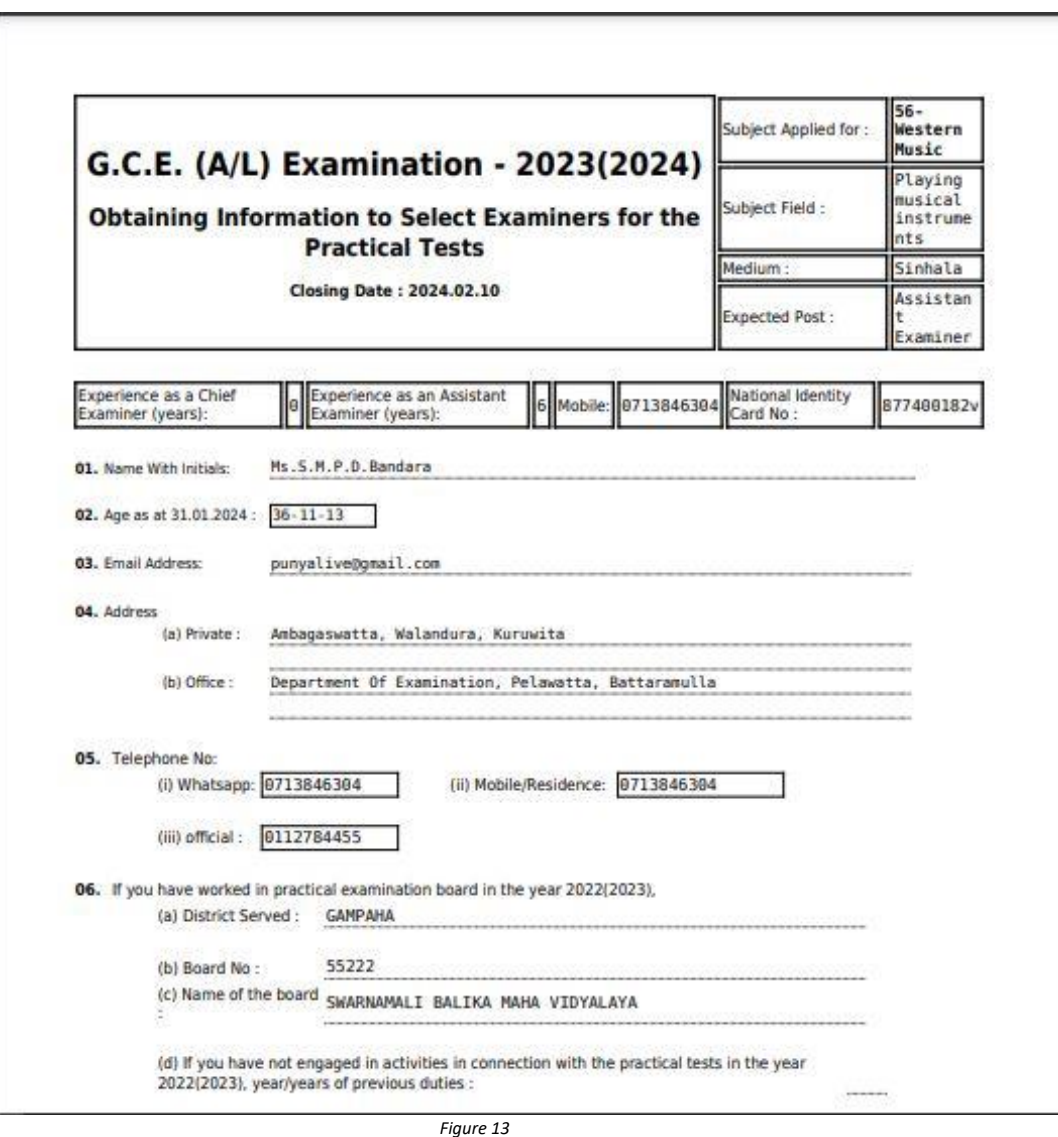

- 
- For further details, contact; **School Examinations Organization and Results Branch** – **0112784537, 0112784208, 0112786616 Fax No- 0112784422 Email Address- gcealexam@gmail.com**
- For more technical support contact; **Online Unit - 0113671568, 0113661122 Email Address- doeonlineexams@gmail.com**